# **Fall 2021 Financial Aid Checklist**

# **STEP 1 - Applying for Financial Aid:**

## **Electronically submit your FAFSA using 2019 tax information!**

Go to **[fafsa.gov](https://www.fafsa.gov/)** to complete your FAFSA; include the School Code: **001573**. Complete your FAFSA at least 30 days prior to the

published deadline to allow enough time for us to receive your FAFSA and for you to submit any additional documentation.

**HELPFUL TIP:** Use the IRS Data Retrieval Tool when completing your FAFSA to speed up processing if your file is selected for verification.

### **Respond timely to any request for verification/documentation!**

The Department of Education randomly selects FAFSA applications for verification. If your FAFSA is selected, you will be required to submit additional documentation.

**HELPFUL TIP:** IRS Tax Transcripts can take 5-10 days to be mailed to you, if unable to access them using the IRS Data Retrieval Tool.

**NOTE: It can take up to two weeks to receive an award once you have submitted all required documentation**.

**Check your status:** Visit **gsw.edu/status** for updates until your register. Once registered, you should check the financial aid tab in RAIN.

**Financial aid does not transfer from one school to another!** If you are a **transfer student**, you will need to add the **001573** school code to your FAFSA **and cancel all pending loans** or grants at the school where you last attended. After requesting cancellation at your previous school, please notify GSW that your loans and grants have been canceled [by emailing:](mailto:finaid@gsw.edu) **[finaid@gsw.edu](mailto:finaid@gsw.edu)**

**HELPFUL TIP:** Aid will not show as canceled until your previous school reports the cancellation to the Department of Education and the cancellation shows in the National Student Loan Database System (NSLDS). **We cannot proceed with processing until aid is fully canceled.**

## **STEP 2 - View Detailed Information on your Outstanding Requirements:**

#### **Please follow these steps once you have registered:**

- 1. Go to **[gsw.edu](http://www.gsw.edu/)**.
- 2. Click "**[RAIN](https://rain.gsw.edu/)**" (at the bottom right of the page).
- **3.** Enter your GSW username and password and click **"Log In."**
- **4.** Click on **"Financial Aid."**
- **5.** Click **"Eligibility."**
- **6.** Click **"Student Requirements."**
- **7.** Select the **"Award Aid Year"** from the drop down menu and click **"Submit."**

**ALL UNSATISFIED requirements will show here. The "Additional Documents"requirementremainsoutstandinguntilthe verification process is completed, which may take up to four weeks.**

**If you have been selected for verification,** please go to **[gsw.verifymyfafsa.com.](https://gsw.verifymyfafsa.com/)**

If you are a **New User,** you must first create an account: From the **Account Creation** screen enter your first and last name, date of birth, and social security number exactly as you provided them on your FAFSA and click the **"Create Account"**  button. Once the account is created, **log in and complete the noted tasks**.

#### **Office of Student Financial Aid [finaid@gsw.edu](mailto:finaid@gsw.edu) | office:** (229) 928.1378 **| fax:** (229) 931.2061

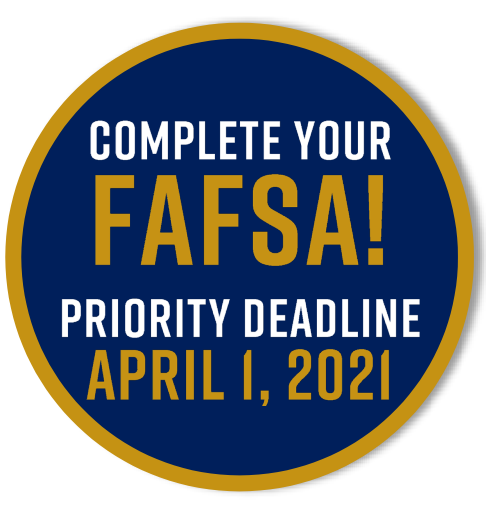

**GEORGIA SOUTHWESTERN OFFICE OF STUDENT FINANCIAL AID** 

# **STEP 3 - How to Accept your Terms and Conditions:**

**Georgia Southwestern State University requires you to accept the Terms and Conditions before loans and scholarships will be disbursed.**

#### **Please follow these steps once logged into RAIN at [gsw.edu](https://www.gsw.edu/)**:

- 1. Click on **"Financial Aid"** (topmenu).
- **2.** Click **"Award."**
- **3.** Click **"Award by Aid Year."**
- **4.** Select the **"Award Aid Year"** from the drop down menu and click **"Submit."**
- 5. Please click on **"Terms and Conditions"**tab.
- **6.** Read the **"Terms and Conditions."**
- 7. If you accept the Terms and Conditions, please click on **"Accept"** button.

## **STEP 4 - How to View and Accept your Awards:**

**Check [RAIN f](https://rain.gsw.edu/)requently to review your financial aid award(s)!** If you are awarded student loans, you must follow the instructions to accept them in RAIN. You may accept full or partial amounts. **Remember the amount accepted will be split in half between two semesters, unless otherwise noted.**

**HELPFUL TIP:** Once you have accepted your loans, it can take up to five business days to process.

#### **Please follow these steps once logged into [RAIN:](https://rain.gsw.edu/)**

- **1.** Click on **"Students."**
- **2.** Click on **"Financial Aid."**
- **3.** Click **"Award."**
- **4.** Click **"Award by Aid Year."**
- **5.** Select **"Aid Year"** from drop down box and click **"Submit."**
- 6. Click **"Accept Award Offer"** on each type of aid you wish to accept.
- 7. Then next to fund select **"Accept"** and put the appropriate amount in the box and click **"Submit Decision."**

## **STEP 5 - Next Steps after you Accept your Awards:**

**Complete Loan Entrance Counseling at <b>studentaid.gov** using your FSA User ID and password.

**HELPFUL TIP:** Loans will disburse 7-10 business days after completing Entrance Counseling (EC) & Master Promissory Note (MPN).

**Sign Your Master Promissory Note (MPN)** at **studentaid.gov** using your FSA User ID and password.

**HELPFUL TIP:** Loans will disburse 7-10 business days after completing EC & MPN.

**To apply for a Parent PLUS Loan**, please have your **parent** visit **studentaid.gov** to submit a PLUS Loan application using the parent FSA User ID and password. A credit check will be performed during the application process and a decision will be made once the application is submitted. **Loans will be awarded 7-10 business days after completion.**

**If the PLUS loan is approved,** your parent must complete a Parent PLUS Loan Promissory Note at **[studentaid.gov](http://www.studentaid.gov/)** using their FSA User ID and password. The PLUS Loan will not disburse until this step has been completed and confirmation received by GSW.

**If the PLUS loan is denied,** your parent must select **"Will not Pursue PLUS loan"** during the application process for GSW to award you additional loan funding. The student should visit **gsw.edu** ~ Financial Aid ~ Forms and complete the Direct PLUS Loan Options Form and choose Option B. The signature of both Parents and Students is required.

## **Office of Student Financial Aid [finaid@gsw.edu](mailto:finaid@gsw.edu) | office:** (229) 928.1378 **| fax:** (229) 931.2061